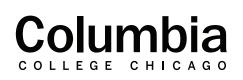

Academic Technology

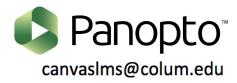

## How to Add a Panopto Video to a Canvas Page

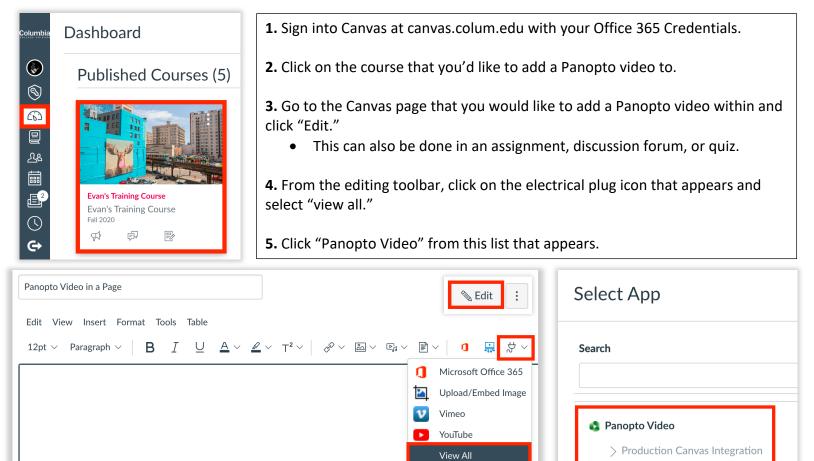

6. Videos that you have already added to your Panopto course folder will appear. Select the video that you would like to add to your Canvas module from your Panopto course folder.

 By default, only videos in your Canvas course's Panopto folder will appear. Your video must be posted to your course's Panopto folder to proceed.

7. If you would like to change the size or aspect ratio of your video or enable "autoplay" for your students, click on "Video Embed Options" to adjust these settings. This is optional.

**8.** Click "insert" when you are ready to continue. Your video will now appear on your Canvas page.

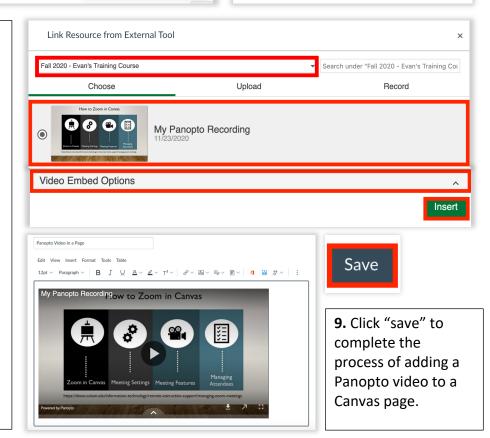